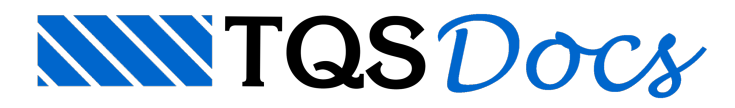

# Limites para Deslocamentos

### Dúvida enviada à Comunidade TQS

Estou analisando aTabela 13.2 da NBR 6118 e não ficou bem claro se os deslocamentos limites de elementos estruturais se refere ao nível inicial do pavimento ou a distância entre apoios das vigas e lajes. Na minha opinião estes deslocamentos se referem aos pontos de apoio....

Porém no TQS quando visualizamos os deslocamentos, tanto no Grelha como no Grelha Não Linear só obtemos os deslocamentos das lajes em relação ao nível do pavimento, tornando averificação confusa.

Outro ítem da norma que chamou atenção, foi o limite de rotação para elementos que servem de apoios para paredes, que é tão importante quanto a flecha.

Gostaria da opinião da comunidade para saber comoe estão fazendo as verificações de flechas e se existe alguma maneira de verificar as rotações de vigas e lajes no TQS.

### Resposta

Vamos dividir o questionamento em duas partes:

#### 1) Limites da NBR 6118:2003:

Segundo o item 13.3, temos 4 grupos básicos do tipo de efeito para deslocamentos, que na prática, mostraa necessidade de compararmos o "Deslocamento aconsiderar" com o "Deslocamento limite".

O "Deslocamento aconsiderar" é de fácil interpretação, onde o TQS nos fornece os resultados de deslocamentos e rotação.

Normalmente o que suscita alguma discussão, é o "Deslocamento limite". Um exemplo claro é a sua consideração da aceitabilidade sensorial, onde você cita que os "deslocamentos se referem aos pontos de apoio". Mas o que são ponto de apoio de umalaje?São os pilares ou as vigas?E quando as vigas que contornam alajes estão "penduradas" nas lajes?

Talvez, seria interessante verificar a flecha entre pilares, estimando que o pavimento fosse um grande pano de lajes mais vigas, ou se tiver umalaje apoiada diretamente em pilares, talvez tivéssemos vários vãos e vários balanços na mesmalaje.

Veja na nota 1 da tabela 13.2

**NOTAS** 

no<br>1 Todos os valores limites de deslocamentos supõem elementos de vão .é suportados em ambas as extremidades por apoios que<br>não se movem. Quando se tratar de balanços, o vão equivalente a ser considerado deve ser o dobro

Acho que estas considerações dependem do "famoso" bom senso.

## 2) Funcionamento do TQS:

As flechas, fissuras e rotações sob alvenaria, devem ser calculadas e visualizadas no Grelha não-linear.

Para o grelha não-linear apresentar bons resultados, devemos definir a quantidade de incrementos para no mínimo 15 incrementos e ajustar as parcelas de cargas / fatores demajoração das flechas.

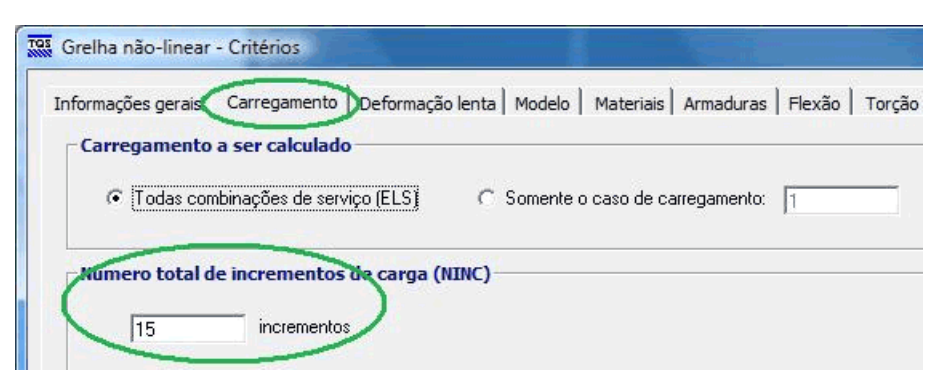

A separação das parcelas de cargas implica em definir quantos incrementos serão representativos do Peso-próprio, Permanente e Acidental.

Esta distinção é necessária para aplicarmos os fatores de majoração – que simulam a fluência – diferentemente para o peso próprio e para a carga permanente, já que não estimamos fluência para a carga acidental (Variável).

Gostaria de alertar que para cada edifício, para cada tipo de pavimento (subsolo, térreo, tipo, etc) temos uma combinação diferente entre os incrementos de peso próprio, permanente e acidental.

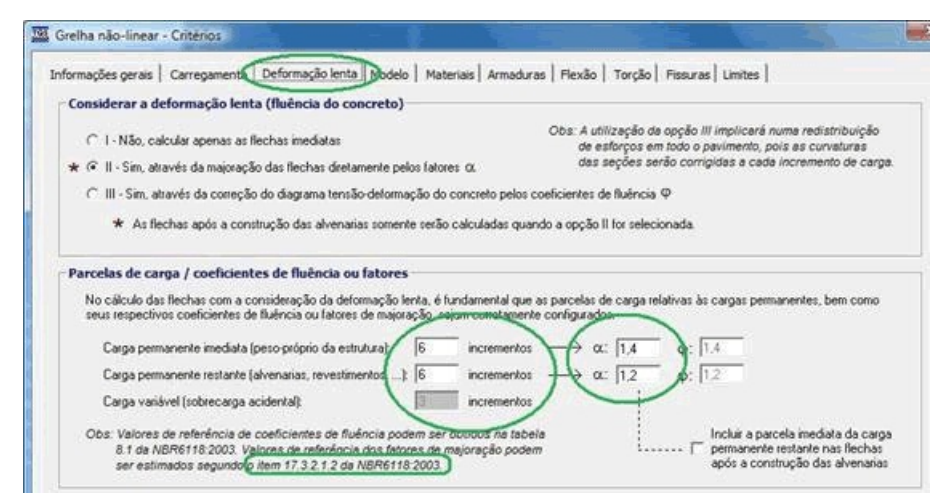

Neste ponto já estamos aptos a definir se a flecha imediata do carregamento permanente vai ser considerada no cálculo da flecha após a construção da parede, através da opção abaixo:

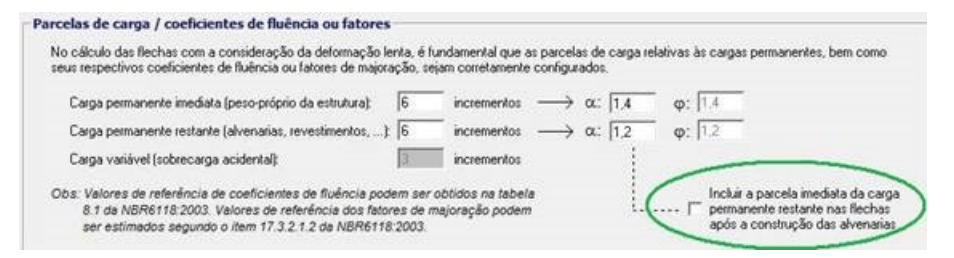

O processamento dagrelha não-linear tem duas opções principais: considerar as armaduras detalhadas das lajes e vigas, ou estimar as armaduras através de um pré-processamento linear.

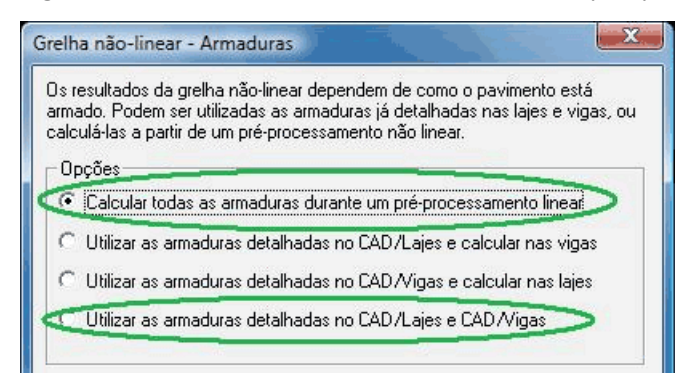

Agora só falta a visualização dos resultados.

Além das fissuras, podemos visualizar as flechas totais finais (imediatas + fluência), flechas totais imediatas e flechas

após a construção das alvenarias - só não se esqueça de visualizar os gráficos na combinação quase-permanente.

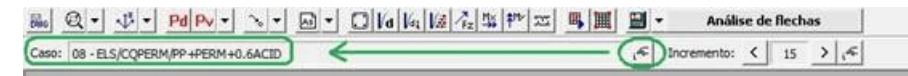

Mas o estudo detalhado das flechas deve ser feito através da análise de flechas:

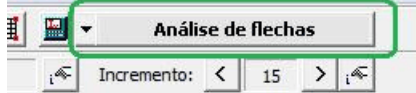

Podendo inclusive definir "vãos" para lajes

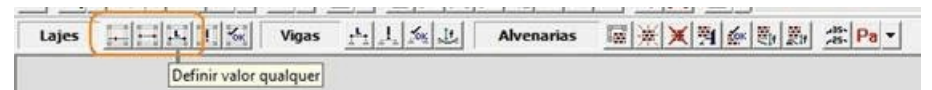

e visualizar flechas sob alvenarias após a sua construção nas lajes e vigas, inclusive suas rotações.

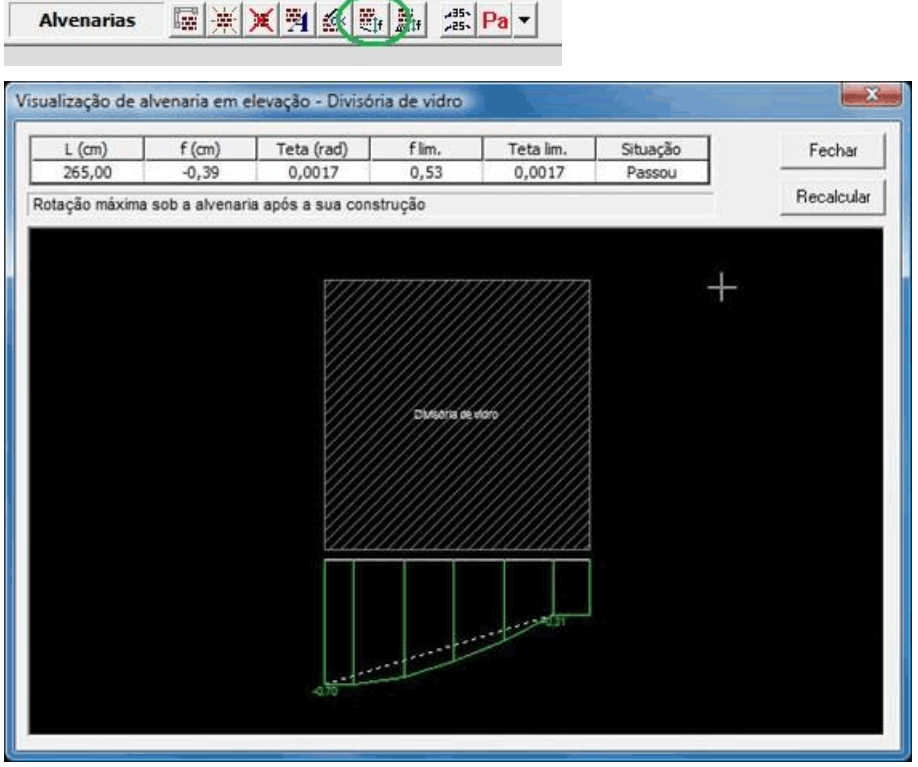

Se não estiver satisfeito com a medição de flechas e rotações, você pode definir os pontos de verificação na elevação da parede, aplicando o comando "Recalcular".

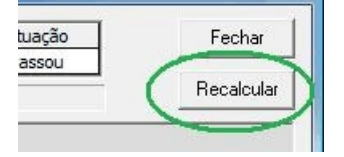

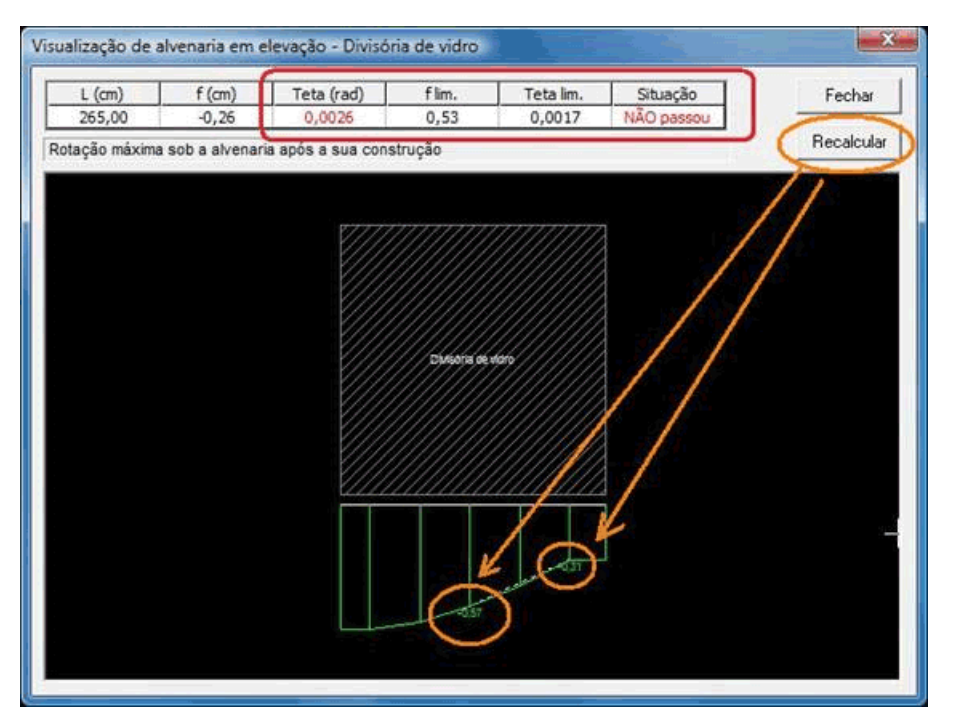

Percebam que após a redefinição dos dois pontos de verificação da flecha, o valor diminuiu mas a rotação aumentou.

Abraços,

Herbert

TQS - São Paulo